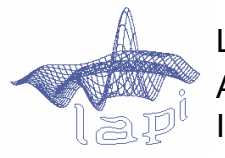

LAPI – Laboratorul de Analiza şi Prelucrarea Imaginilor

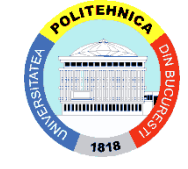

Universitatea POLITEHNICA din **Bucuresti** 

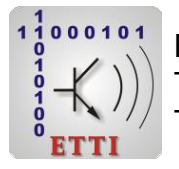

Facultatea de Electronică, Telecomunicaţii şi Tehnologia Informaţiei

### **Proiect de cercetare şi documentare în prelucrarea imaginilor (PCDPI)**

### **Introducere în LATEX**

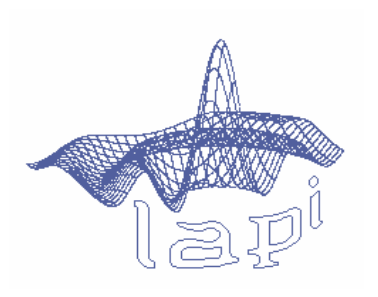

### **Dr.ing. Ionuț Mironică**

**[http://ionut.mironica.ro](http://ionut.mironica.ro/)**

**Prof.dr.ing. Bogdan Ionescu**

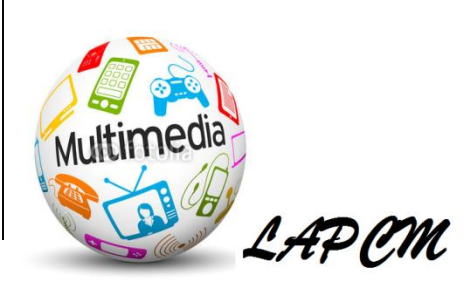

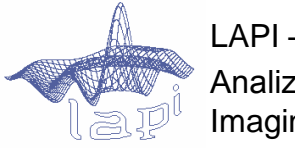

LAPI – Laboratorul de Analiza şi Prelucrarea Imaginilor

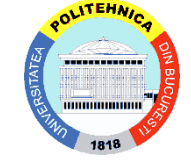

Universitatea POLITEHNICA din Bucureşti

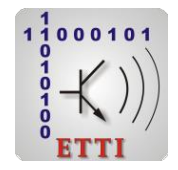

Facultatea de Electronică, Telecomunicaţii şi Tehnologia Informaţiei

## **Cuprins curs**

- Noțiuni introductive
	- Ce este L<sup>A</sup>TEX?
	- Scurt istoric
- $\triangleright$  Instalare
- Comenzi & Laborator
- **Concluzii**

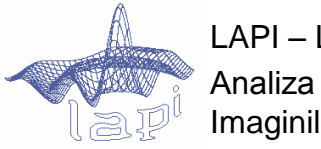

LAPI – Laboratorul de Analiza şi Prelucrarea Imaginilor

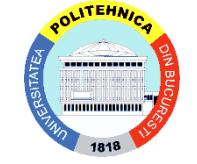

Universitatea POLITEHNICA din **Bucuresti** 

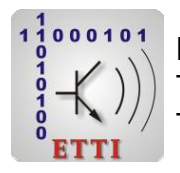

Facultatea de Electronică, Telecomunicaţii şi Tehnologia Informaţiei

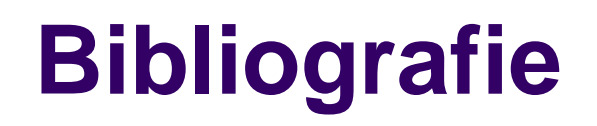

[1] [http://miktex.org](http://miktex.org/)

[2] "L<sup>A</sup>TEX un sistem de tehnoredactare pentru matematică", Mihai Budiu, 2010.

[3] "L<sup>A</sup>TEX prin exemple", Alexandru Colesnicov Ludmila Malahova, Neculai Curteanu Gabriel Holban.

[4] [https://ro.wikibooks.org/wiki/LaTeX\\_\(carte\)](https://ro.wikibooks.org/wiki/LaTeX_(carte))

[5] Internet

## **I. Noțiuni introductive Scurt istoric**

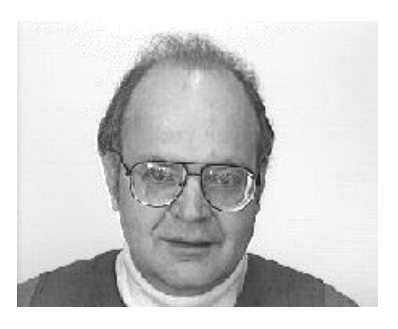

Donald Knuth - creatorul TEX - profesor la universitatea Stanford. [http://www-cs-faculty.stanford.edu/~knuth/]

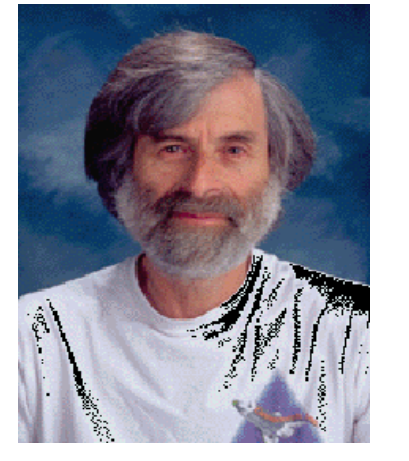

Leslie Lamport, creatorul **LATEX**. - cercetător teoria sistemelor distribuite şi verificarea formală

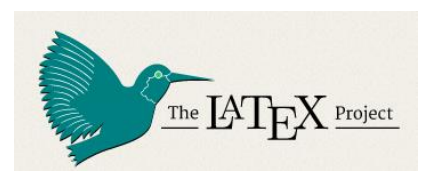

Versiunea în lucru pentru dezvoltarea de noi funcționalități - **LATEX**.

## **I. Noțiuni introductive Ce este LATEX**

LATEX este un **limbaj** ce seamănă cu limbajul HTML sau cu RTF (Rich Text Format). Pentru a formata un text se utilizează comenzi inserate între elementele textului pentru a descrie în ce fel trebuie să "arate" textul respectiv.

LATEX rămîne cea mai eficientă metodă pentru a tehnoredacta texte matematice. În primul rînd, rezultatele grafice sunt extrem de plăcute, şi nici un alt program existent nu se ridică la înălţimea calităţii sale.

## **I. Noțiuni introductive**

### **Caracteristici**

- Nu este vizual (nu există IDE-uri care să accepte funcționalități "drag and drop");
- Este specializat doar spre scrierea de documente (ex: nu se pot scrie pagini Web);
- Extensibil se pot adăuga noi comenzi;
- Configurabil din cauză că este un limbaj bazat pe macro-uri multe din comenzile de bază se pot redefini sau configura;
- Standard L<sup>A</sup>TEX a fost conceput cu grijă pentru a se comporta la fel pe orice sistem. LATEX şi TEX reprezintă modalitatea de schimb de documente în multe domenii tehnice.

## **I. Noțiuni introductive Caracteristici**

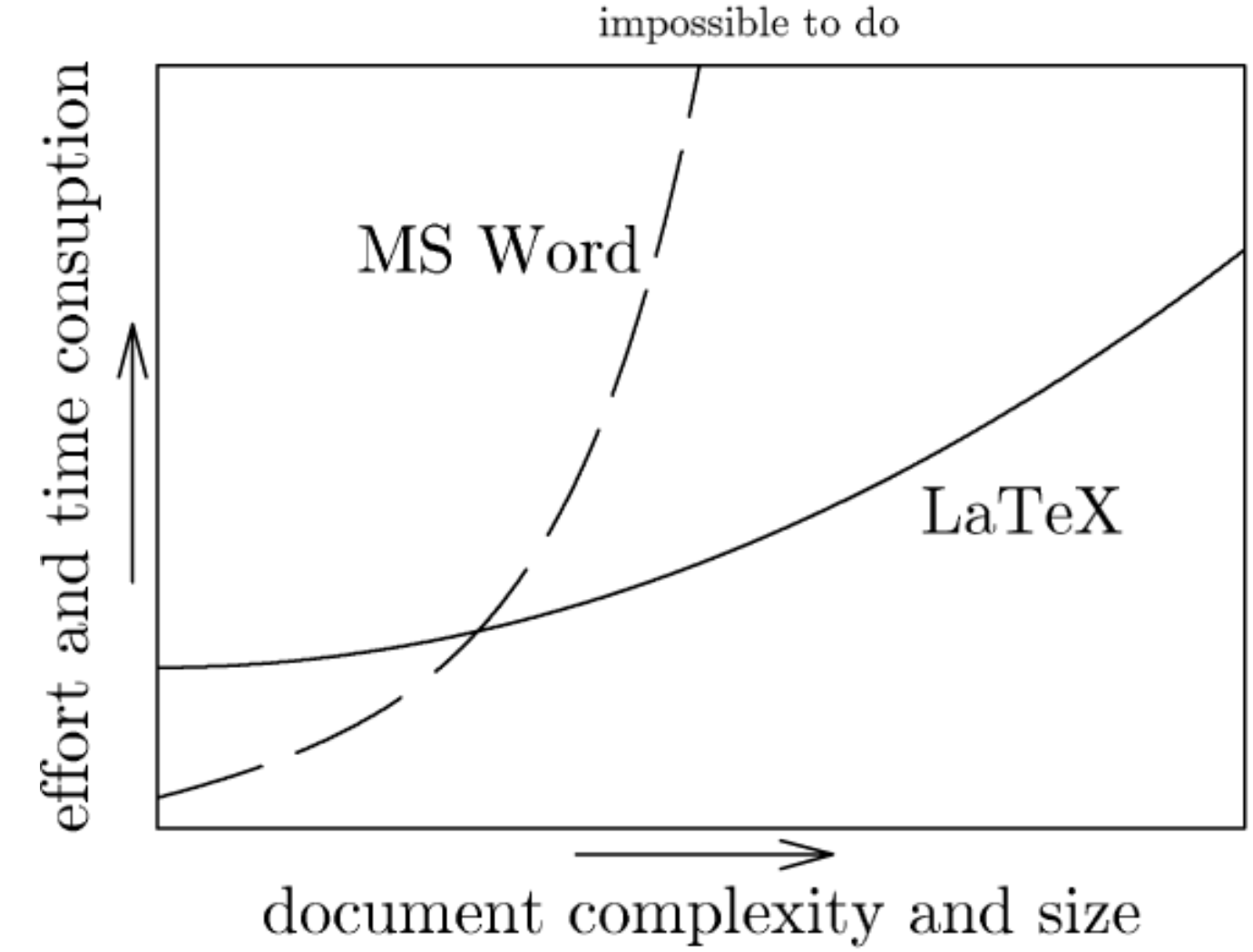

## **I. Noțiuni introductive**

### **Avantaje și dezavantaje**

Advantaje L <sup>A</sup>TEX vs WYSIWYG:

- **Structuri complexe** pot fi generate cu ușurință: footnote, refererințe, cuprins, ecuații și bibliografii;
- Există multe librării cu funcționalități complexe și o comunitate open-source activă;
- Mai multe persoane pot lucra pe același document simultan;
- Se pot manipula documente de dimensiuni ridicate;
- L <sup>A</sup>TEX este **portabil** și **gratuit.**

## **I. Noțiuni introductive**

### **Avantaje și dezavantaje**

Dezavantaje L <sup>A</sup>TEX vs WYSIWYG:

- Trebuie învățate o serie de comenzi;
- Design-ul unui nou layout este complicat de alcătuit.

## **II. Instalare**

- Se downloadează pachetul MiKTex de pe miktex.org
- [Se instalează conform pașilor de la http://miktex.org/howto/install-](http://miktex.org/howto/install-miktex)

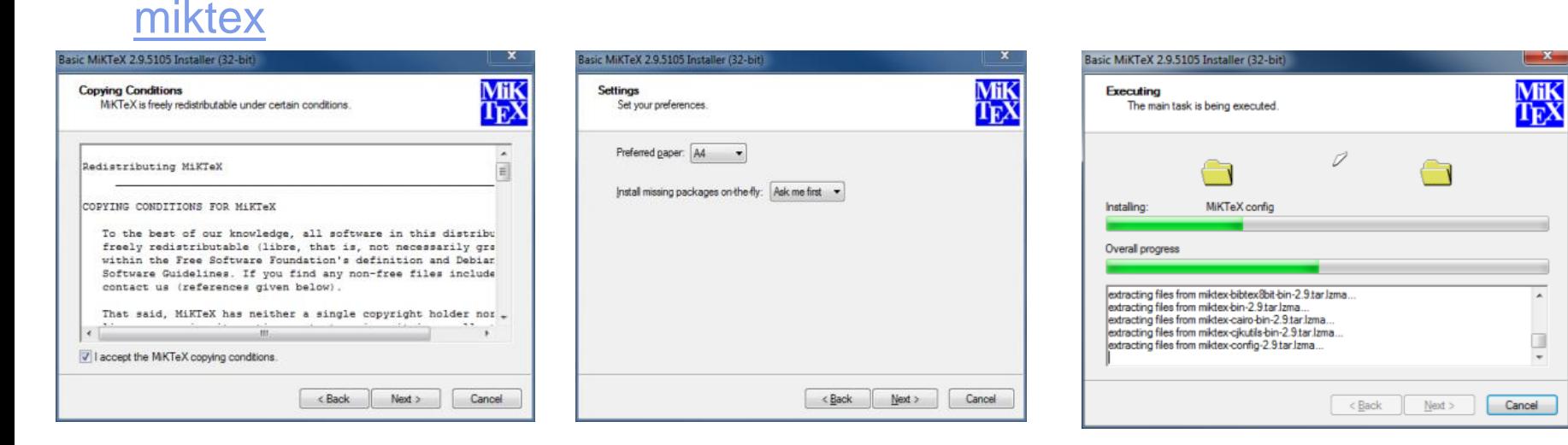

- Instalare de editoare cu diferite opțiuni:
	- —WinEdt

http://www.winedt.com/

- —TexnicCenter
	- http://www.texniccenter.org/
- —Emacs, vi, etc.

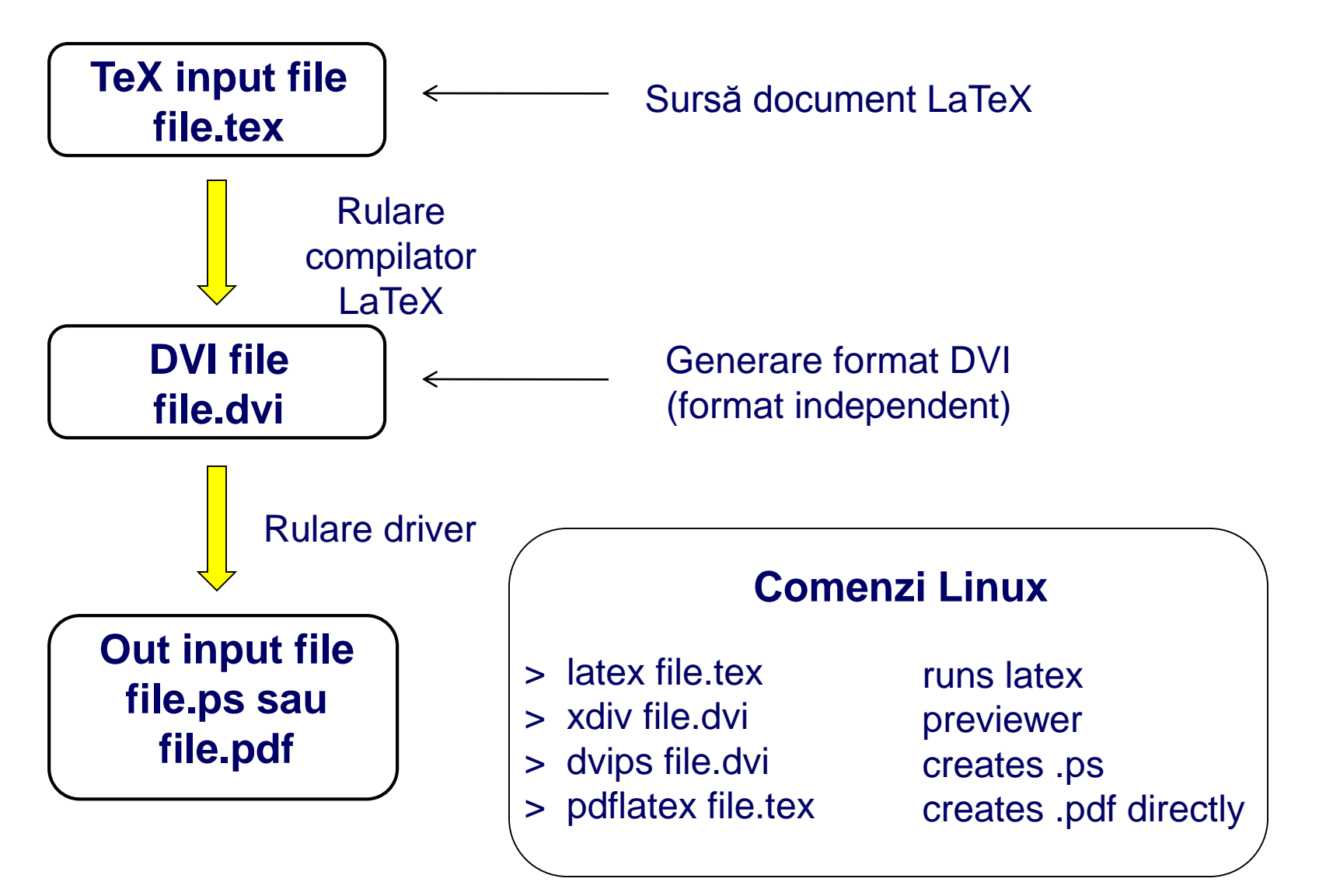

### **Caractere speciale**

### Caracter Semnificaţie

- # Număr de argumente într-un macro definit de utilizator
- \$ Delimitează formule matematice
- % Începe un comentariu
- & Separă coloanele în tabele
- ~ Spaţiu unde nu se poate despărţi rîndul
- Pentru a scrie indici
- ^ Pentru a scrie exponenţi
- \ Urmează un nume de macro
- {} Grupează mai multe caractere la un loc

### **Structură document**

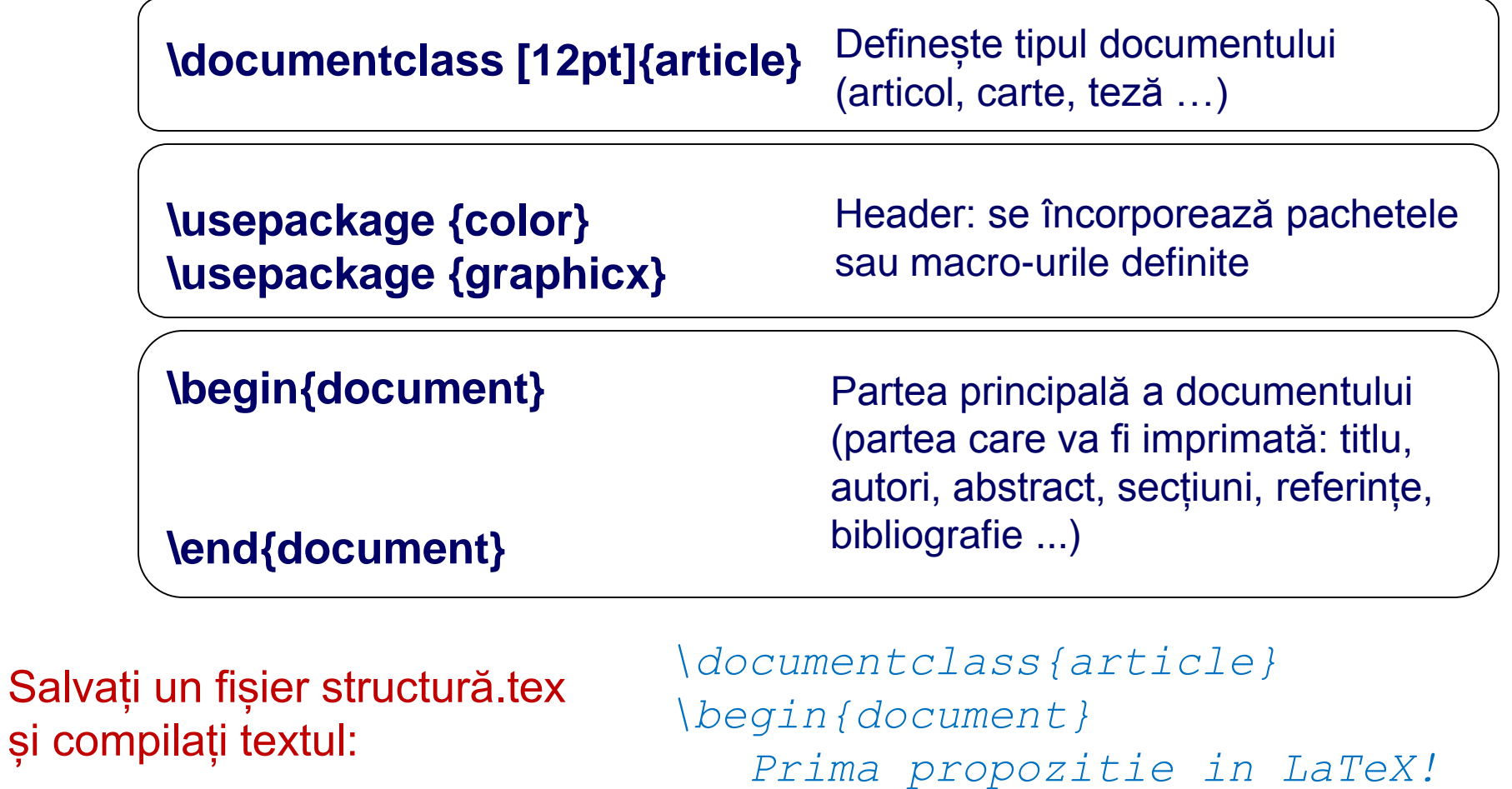

*\end{document}*

### **Structură autori**

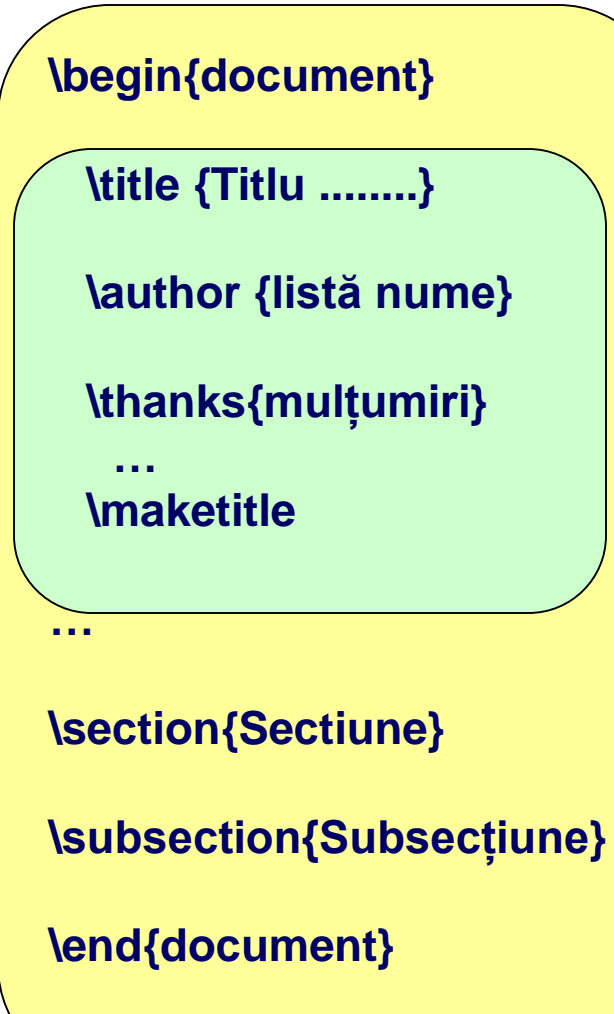

*\documentclass{article}*

```
\begin{document}
```

```
\title{Cum structuram un document \LaTeX{}} 
\author{Andrei Popescu \\ Universitatea
Politehnica Bucuresti \\
\texttt{email@email.com}}
\date{\today}
```

```
\maketitle
```

```
\section{Introducere}
\subsection{Istoric}
```
*Prima propozitie in LaTeX!*

*\end{document}*

### **Atașare figuri și tabele**

\usepackage{graphicx}

\begin{figure}[specificatori de poziționare]

... conținutul figurii ...

\end{figure}

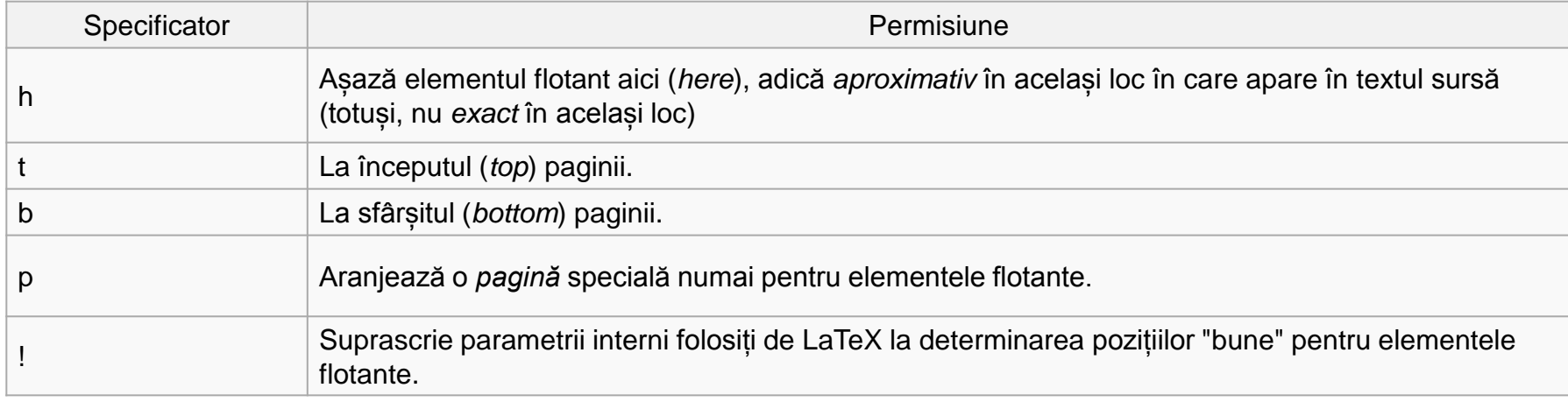

#### Figurile și tabelele nu se pot trece pe mai multe pagini.

## **Atașare figuri și tabele III. Despre L <sup>A</sup>TEX**

\usepackage{graphicx}

\begin{figure}[htb]

\begin{center}

```
\includegraphics[width=220px]{lena.png}
```
\end{center}

\caption{Cea mai utilizata imagine din

istoria Image Processing}

\end{figure}

Cum structuram un document LATFX

Andrei Popescu Universitatea Politehnica Bucuresti. email@email.com

October 15, 2016

1 Introducere

1.1 Istoric Prima propozitie in LaTeX!

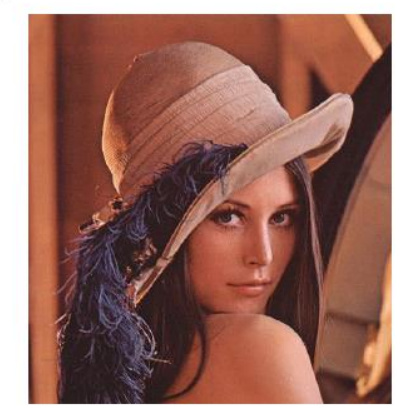

Figure 1: Cea mai utilizata imagine din istoria Image Processing

### **Atașare figuri și tabele III. Despre L <sup>A</sup>TEX**

Comanda tabular poate fi folosit pentru redactarea de tabele. LaTeX determină automat lățimea coloanelor.

Prima linie a mediului are forma:

\begin{tabular}[poz]{specificații tabel}

Argumentul cu *specificațiile tabelului* spune sistemului LaTeX ce aliniere să folosească pentru fiecare coloană și liniile verticale pe care trebuie să le insereze.

### **Atașare figuri și tabele**

Pentru a descrie coloanele unui tabel se utilizează simbolurile:

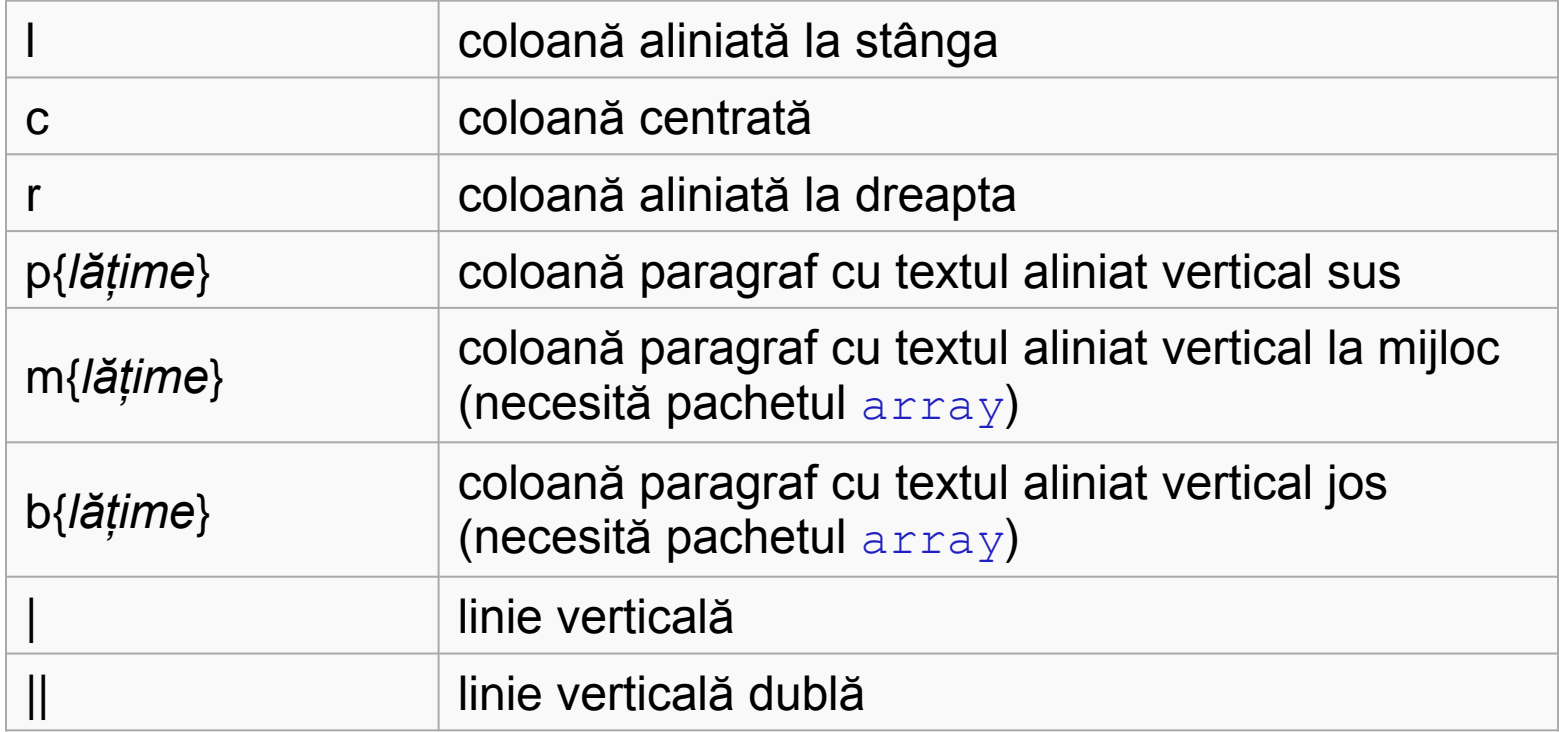

## **Atașare figuri și tabele III. Despre L <sup>A</sup>TEX**

Exemple:

7 & 8 & 9 \\

\end{tabular}

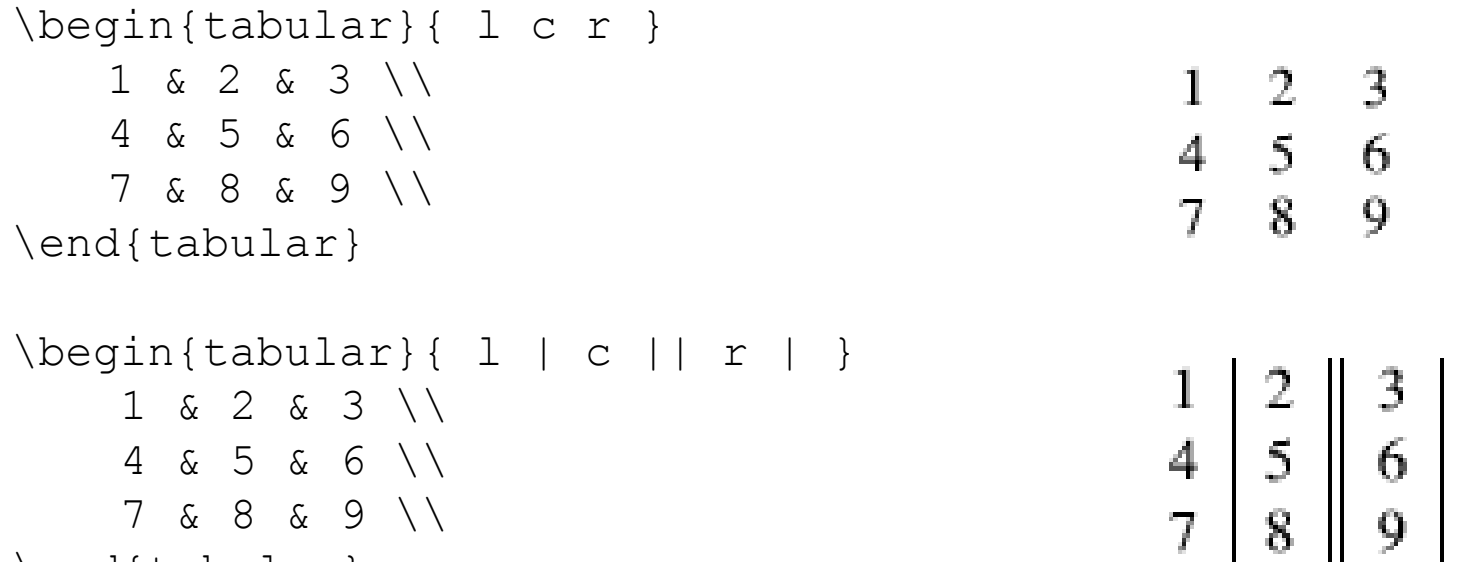

### **Atașare figuri și tabele**

Exemple:

```
\begin{center} 
\begin{array}{ccc} \begin{bmatrix} 1 & 0 \\ \end{bmatrix} \end{array}1 & 2 & 3 \\ \hline
4 & 5 & 6 \\ \hline
7 & 8 & 9 \\ \hline
\end{tabular} 
\end{center}
```

```
\begin{array}{ccc} \begin{bmatrix} 1 & 0 \\ \end{bmatrix} \end{array}1 & 2 & 3 \\
    4 & 5 & 6 \\
    7 & 8 & 9 \\ \hline
\end{tabular}
```
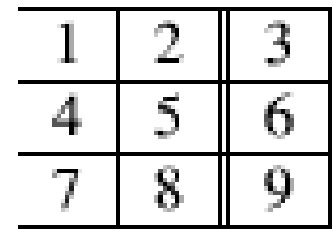

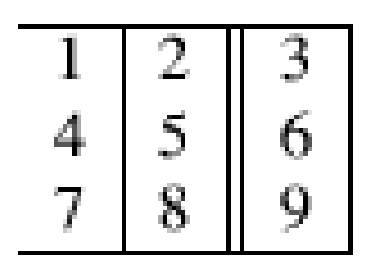

### **Atașare figuri și tabele**

Exemple:

```
\begin{tabular}{|l|l|l|} \hline 
   \multicolumn{3}{|c|}{Tipuri de algoritmi} \\
   \hline Descriere culoare & CHD & Color Histogram Descriptor \\
   \hline \multirow{2}{*}{Descriere textura} & LBP & Localy Binary 
   Patterns \\
    & CM & Co-occurrence Matrices \\
   \hline \multirow{3}{*}{Clasificare obiecte} 
    & BoW & Bag of Words \\
    & FK & Fisher Kernel \\
    & VLAD & Vectors of Locally Aggregated Descriptors \\
   \hline 
   \hline 
\end{tabular}
```
### **Atașare figuri și tabele**

Exemple:

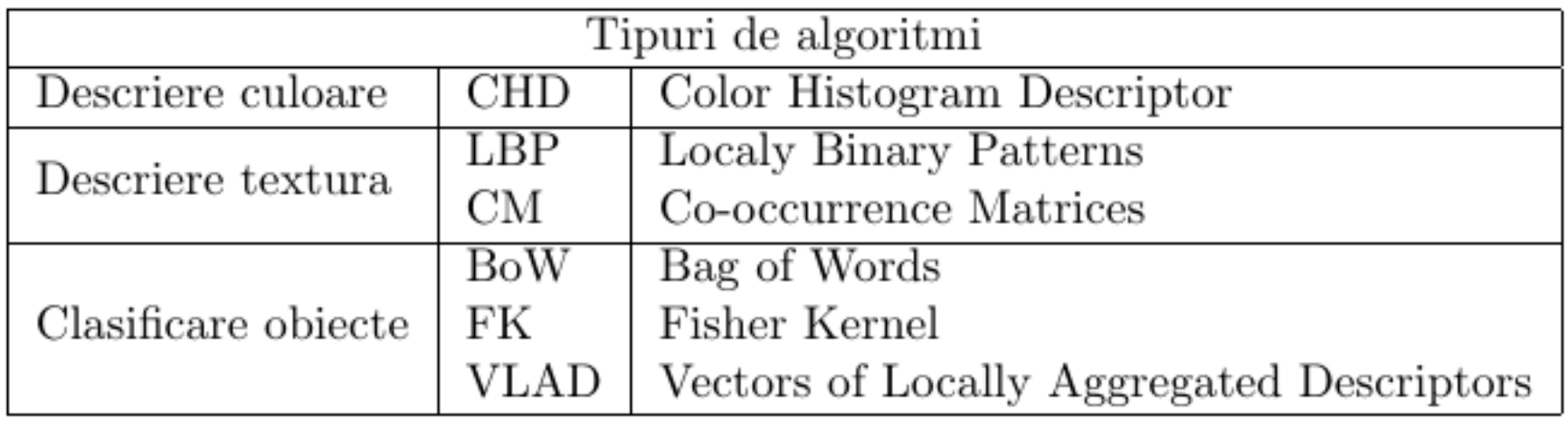

## **Bibliografie III. Despre L <sup>A</sup>TEX**

LaTeX oferă un mediu numit **thebibliography**, care poate fi utilizat în locația în care se dorește apariția bibliografiei, lucru care înseamnă de obicei la sfârșitul documentului, chiar înainte de comanda \end{document}.

```
\begin{thebibliography}{9}
 \bibitem{lamport91} Leslie Lamport,
       \emph{\LaTeX: A Document Preparation System}.
         Addison Wesley,Massachusetts, 1st Edition, 1991.
 \bibitem{lamport94} Leslie Lamport,
       \emph{\LaTeX: A Document Preparation System}.
         Addison Wesley,Massachusetts, 2nd Edition, 1994. 
\end{thebibliography}
```
Pentru a se face o referință la o anumită pagină se utilizează comanda \cite: \cite{lamport91}, \cite{lamport91, lamport94}

Exercițiu: Să se scrie bibiografia prezentată în slide-ul 4.

### **Structuri de liste**

#### **Itemize** o listă standard cu marcatori:

\begin{itemize} \item Primul item \item Al doilea item \item Al treilea etc \ldots \end{itemize}

- $\bullet$  Primul item
- $\bullet$  Al doilea item
- $\bullet$  Al treilea etc...

#### **Enumerate** este pentru listele numerotate:

\begin{enumerate} \item Primul item \item Al doilea item \item Al treilea etc \ldots \end{enumerate}

#### **Description**:

\begin{description} \item[Primul:] Primul item \item[Al doilea:] Al doilea item \item[Al treilea:] Al treilea etc \ldots \end{description}

- 1. Primul item
- 2. Al doilea item
- 3. Al treilea etc...

Primul: Primul item

- Al doilea: Al doilea item
- Al treilea: Al treilea etc...

### **Etichete și referințe**

În LaTeX se pot crea cu ușurință referințe la aproape orice este numerotat (secțiuni, figuri, formule), iar LaTeX va avea grijă de numerotarea referințelor, actualizând aceste date când este necesar. Comenzile utilizate nu depind de obiectele la care faceți trimiteri, aceste comenzi fiind:

\label{marker}

- se dă obiectului referit un marker, un fel de nume.

\ref{marker}

- se face trimitere la obiectul marcat cu referința respectivă. Această comandă afișează numărul care a fost atribuit obiectului. \pageref{marker}

- tipărește numărul paginii pe care se găsește obiectul.

#### **Exemplu:**

Vezi figura~\ref{fig:test} de pe pagina ~\pageref{fig:test}.

### **Etichete și referințe**

Deoarece se pot utiliza exact aceleași comenzi pentru a face trimiteri la aproape orice, este posibil să se genereze confuzii la un număr mare de referințe. Se obișnuiește în rândul utilizatorilor LaTeX să se adauge câteva litere la etichetă pentru a descrie obiectul la care se fac trimiteri. Iată un exemplu:

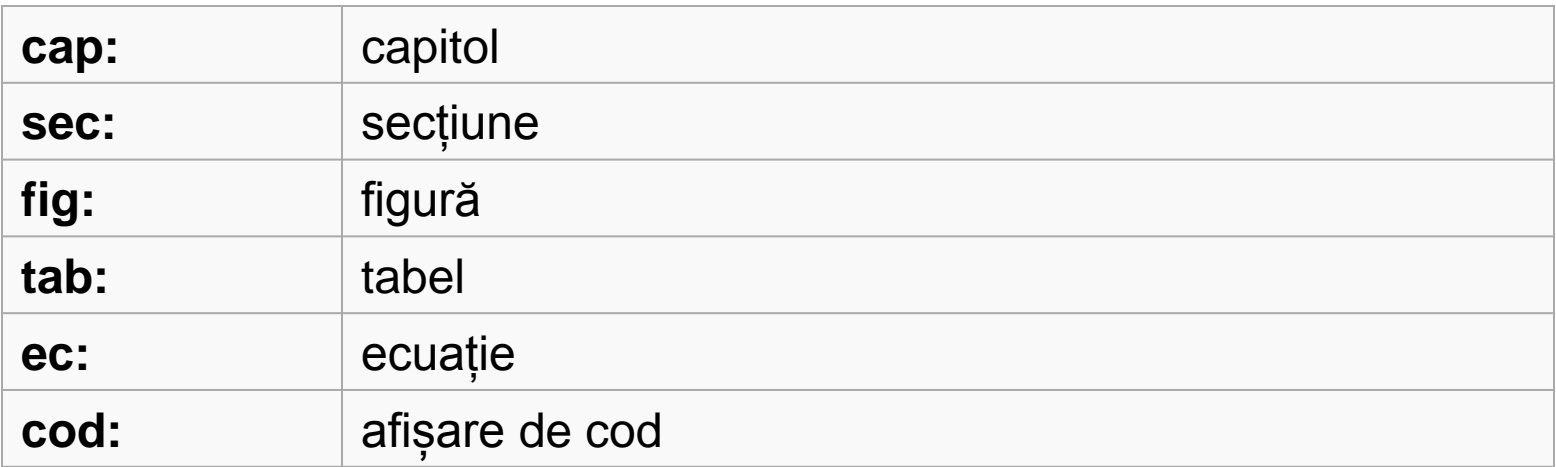

#### **Exemplu:**

```
\label{fig:figura}, \label{sec:sectiune}
```
### **Structură document jurnal IEEE**

• Download template LaTeX de la adresa IEEE:

[http://www.ieee.org/web/publications/auth](http://www.ieee.org/web/publications/authors/transjnl/index.html) ors/transjnl/index.html

• Se va deschide fișierul LaTeX (bare\_jrnl.tex) și se vor începe modificările în cadrul acestuia

• Nu trebuie să ne facem griji despre lucruri de formatare: margini, font etc.

\documentclass[journal]{IEEEtran}

\usepackage{graphicx} \usepackage[cmex10]{amsmath} \usepackage{algorithmic} \usepackage{array} \usepackage[tight,footnotesize]{subfigure}

\begin{document}

\title{Bare Demo of IEEEtran.cls for Journals}

\author{Michael~Shell,~\IEEEmembership{Member,~IEEE,} John~Doe,~\IEEEmembership{Fellow,~OSA} and~Jane~Doe,~\IEEEmembership{Life~Fellow,~IEEE}% <- this % stops a space \thanks{M. Shell is with the Department of Electrical and Computer Engineering, Georgia Institute of Technology, Atlanta, GA, 30332 USA e-mail: (see http://www.michaelshell.org/contact.html).}% <-this % stops a space \thanks{J, Doe and J. Doe are with Anonymous University.}% <- this % stops a space \thanks{Manuscript received April 19, 2005; revised January 11, 2007.}}

% The paper headers \markboth{Journal of \LaTeX\ Class Files,~Vol.~6, No.~1, January~2007}% {Shell \MakeLowercase{\textit{et al.}}: Bare Demo of IEEEtran.cls for Journals}

% make the title area \maketitle

\begin{abstract} The abstract goes here. \end{abstract}

\begin{IEEEkeywords} IEEEtran, journal, \LaTeX, paper, template. \end{IEEEkeywords}

\section{Introduction}

\IEEEPARstart{T}{his} demo file is intended to serve as a "starter file" for IEEE journal papers produced under \LaTeX\ using IEEEtran.cls version 1.7 and later. I wish you the best of success.

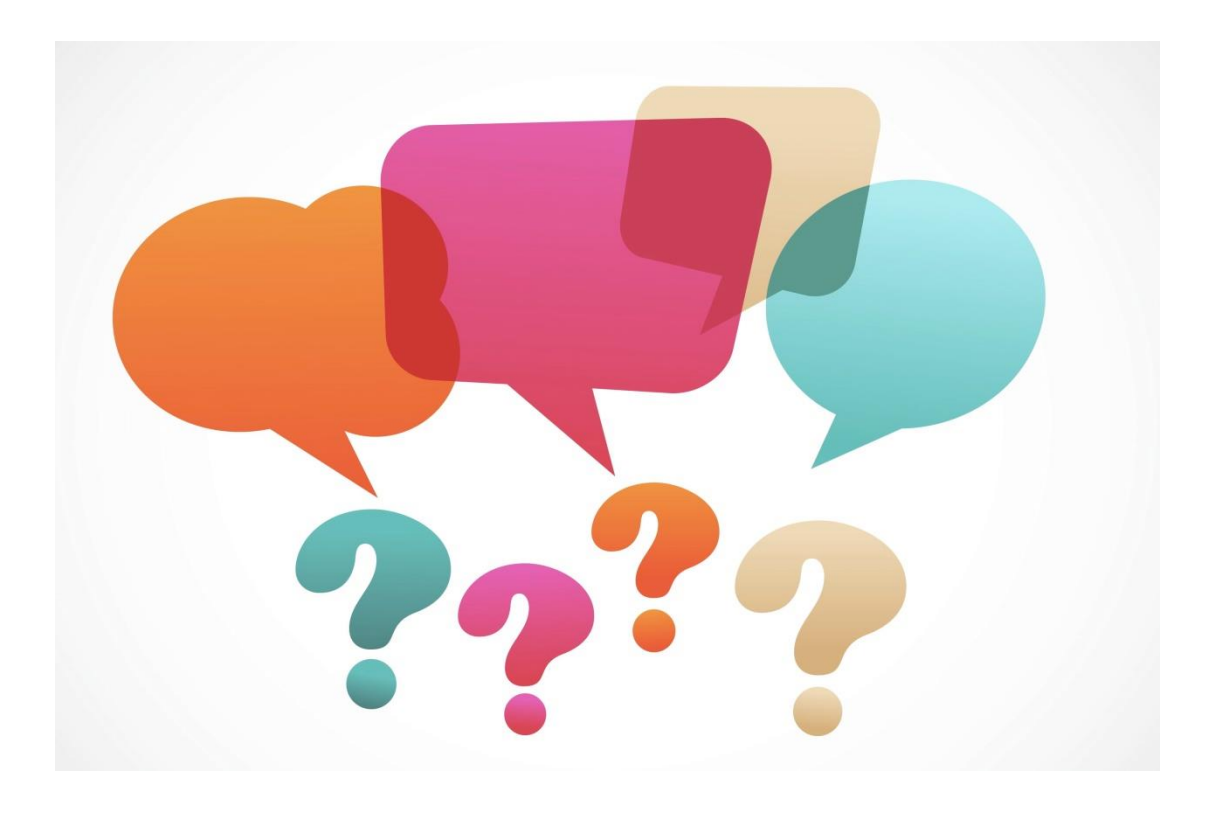

# **Întrebări?**

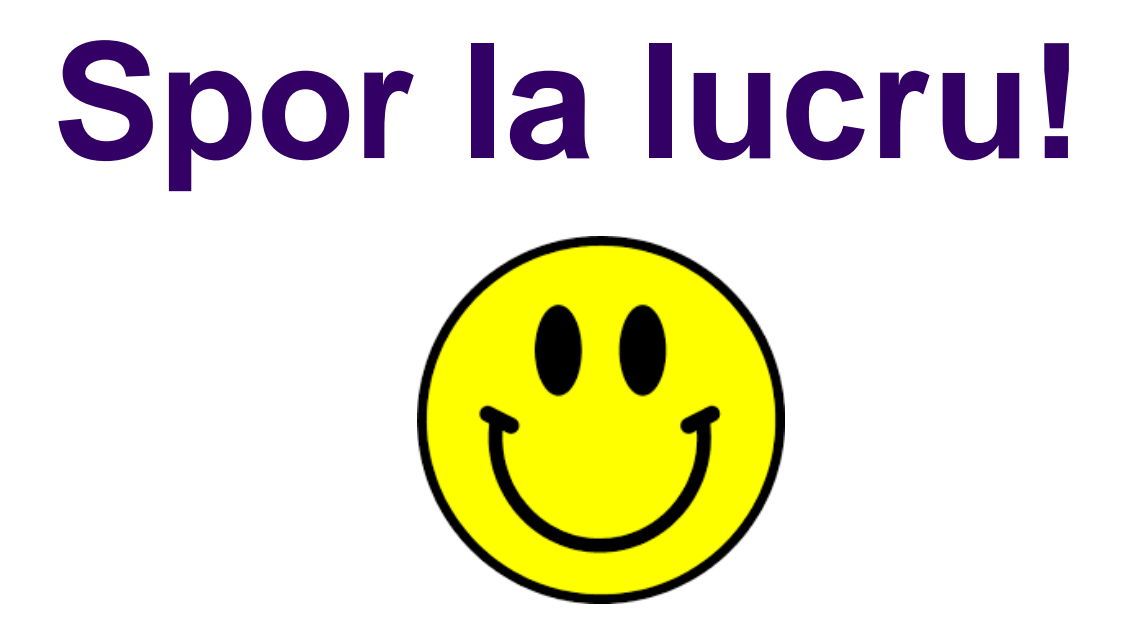